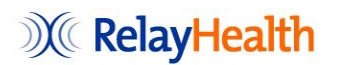

## **Adding Contracts to an Existing BAA**

- 1. Complete the **Implementation Form** in its entirety (either online or by hand)
- 2. Make sure that Legal Entity Name on the Implementation Form is the same name on the BAA.
- 3. Email completed implementation form to: *TBTBAA@Relayhealth.com*

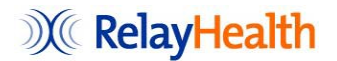

## **HIPAA Business Associate Implementation Form for Part D Plans New Contract IDs covered an existing Business Associate Agreement**

Please complete as indicated (\*) the required information to process your HIPAA Business Associate Agreement between Part D Plans and the CMS Part D Transaction Facilitator.

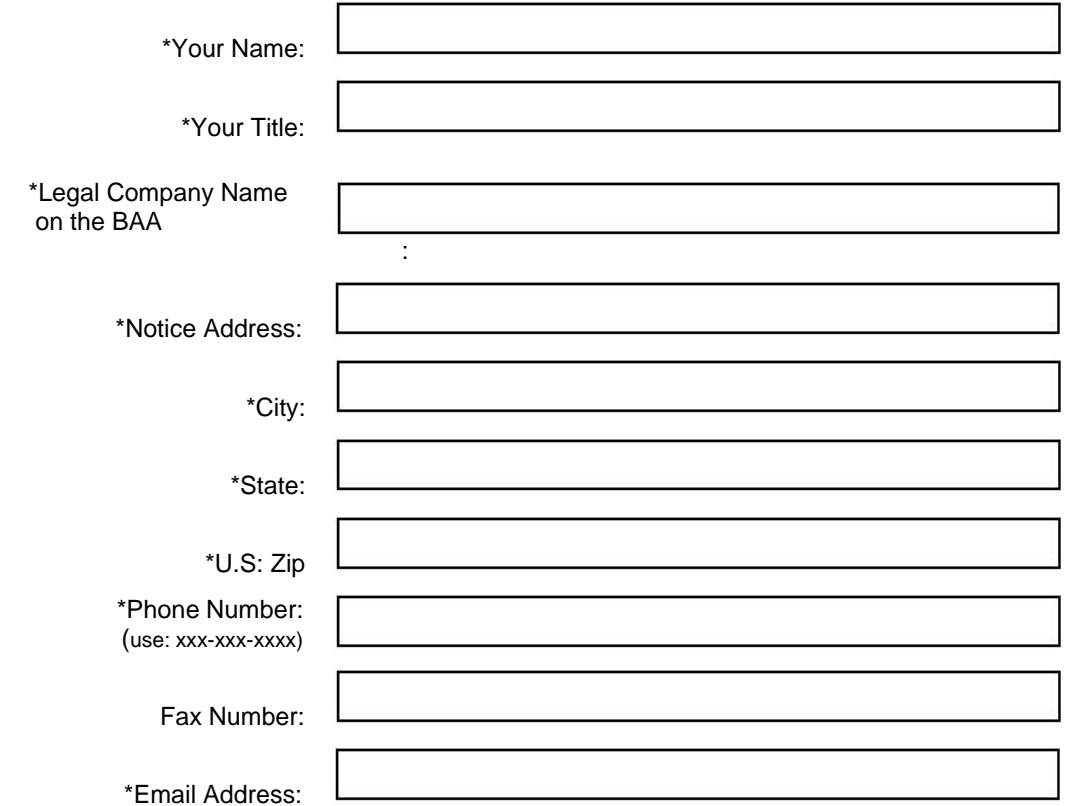

 **New Part D Contract IDs to be covered by the existing Business Associate Agreement** 

First Plan Year Contract IDs are effective:

Please list all contract ID(s) including alpha characters.

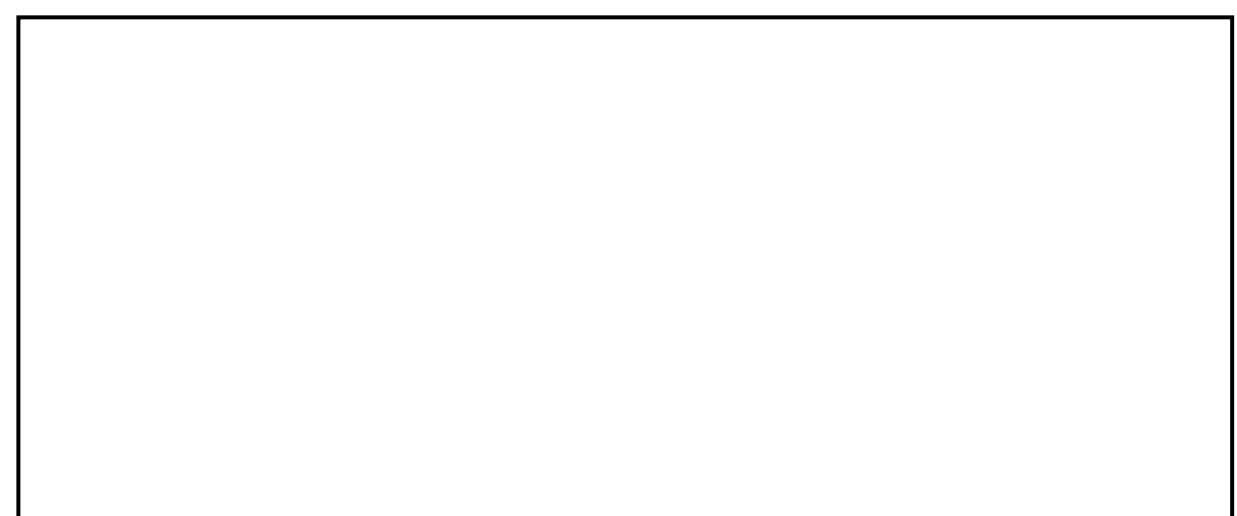